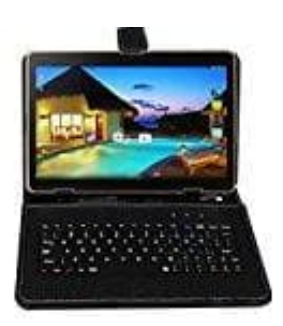

## **ACEPAD A96 Tablet-PC**

## **Tastentöne und haptisches Feedback deaktivieren**

Töne und Vibrationen der Tastatur lassen sich schnell ausschalten. Führen Sie dazu folgende Schritte aus:

- 1. Rufen Sie die Einstellungen auf.
- 2. Scrollen Sie nach unten und wählen Sie den Menüpunkt "Sprache und Eingabe".
- 3. Wählen Sie dort den Einstellungsbutton hinter der Tastatur aus, welche Sie verwenden.
- 4. Entfernen Sie die Häkchen aus den Checkboxen "Bei Tastendruck vibrieren" und "Ton bei Tastendruck". Scrolleri Sie richt unter und wahlen Sie deri Menupurikt Sprache und Eingabe .<br>Wählen Sie dort den Einstellungsbutton hinter der Tastatur aus, welche Sie verwenden.<br>Entfernen Sie die Häkchen aus den Checkboxen "Bei Tastend